## **UChicago CS VM**

The Department of Computer Science provides an Ubuntu 20.04 virtual machine image that approximates the software environment found on the department's physical computers and login servers.

The current version of the UChicago CS VM is **202122.2** Download OVA File: [Box](https://uchicago.box.com/shared/static/7zh945wkuvg0oy6lmgubbm4qsozr7i1w.ova)[UChicago](http://mirror.cs.uchicago.edu/class_vms/uchicago-cs-vm_202122.2.ova) (5.8 GB) MD5: d75e2980130ca25742f6cdfdfcd45474

The VM has a student account with password uccs. This account has sudo privileges on the VM.

For instructions on how to run the VM, see [Installing and Running the UChicago CS VM](https://howto.cs.uchicago.edu/vm:install). We also have a a guide for running the VM in [Headless Mode](https://howto.cs.uchicago.edu/vm:headless) and a [FAQ](https://howto.cs.uchicago.edu/vm:faq) with common issues.

Past VM images can be found in the [VM Archive](https://howto.cs.uchicago.edu/vm:archive).

From: <https://howto.cs.uchicago.edu/>- **How do I?**

Permanent link: **<https://howto.cs.uchicago.edu/vm:index?rev=1643489929>**

Last update: **2022/01/29 14:58**

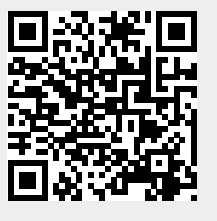